# DPS-X -2 ИЗМЕРИТЕЛЬНЫЙ ПРЕОБРАЗОВАТЕЛЬ ДИФФ. ДАВЛЕНИЯ

Инструкции по установке и работе

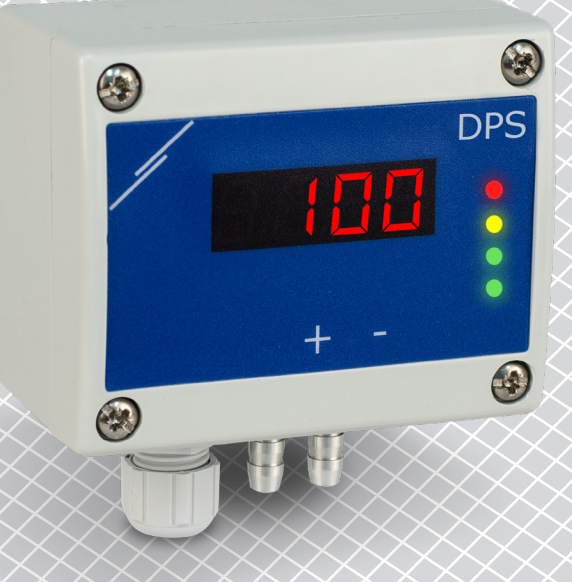

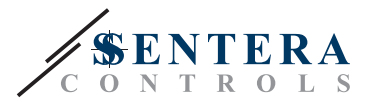

# **Содержание**

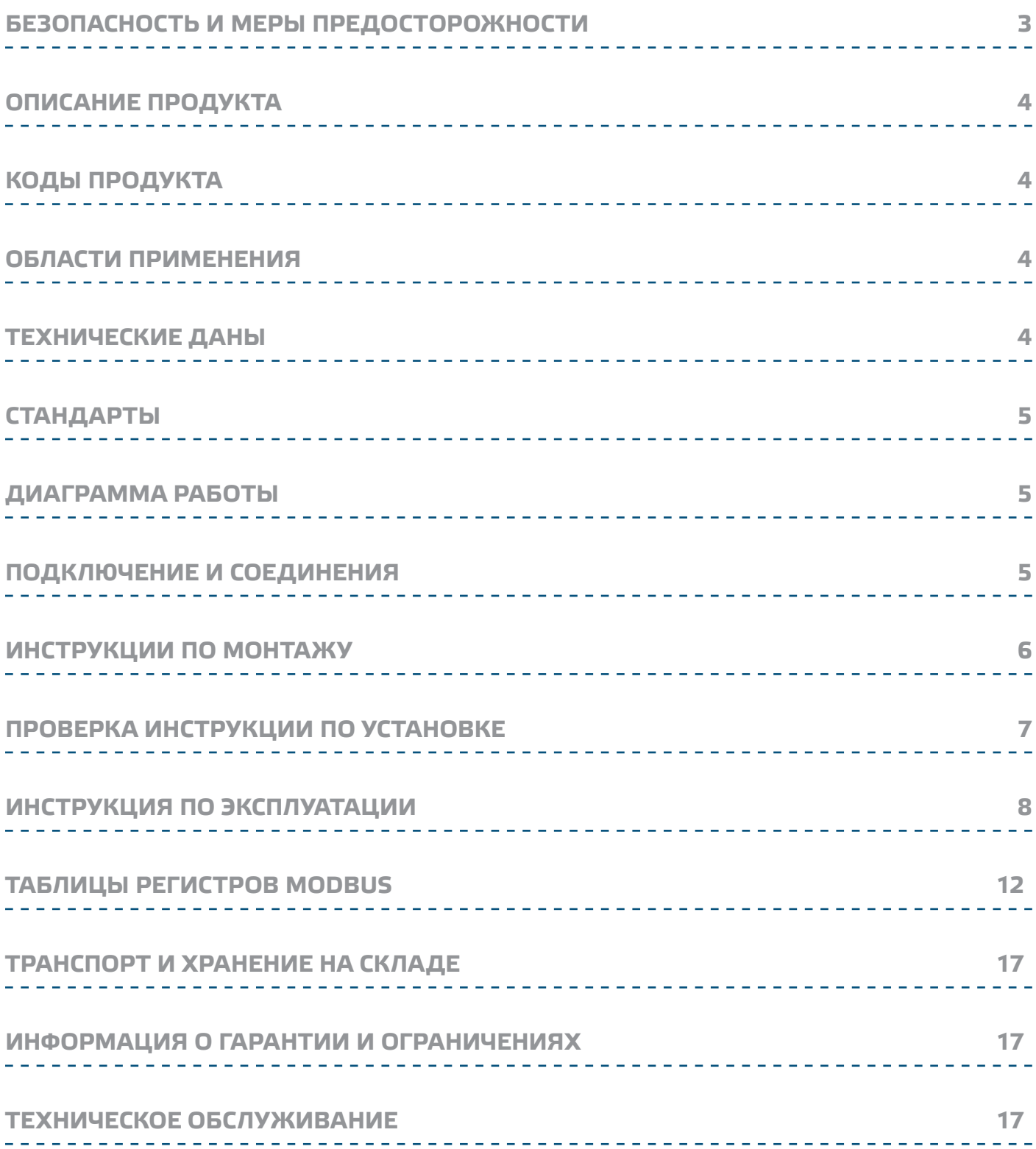

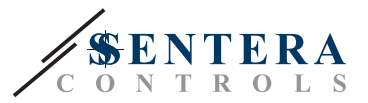

### **БЕЗОПАСНОСТЬ И МЕРЫ ПРЕДОСТОРОЖНОСТИ**

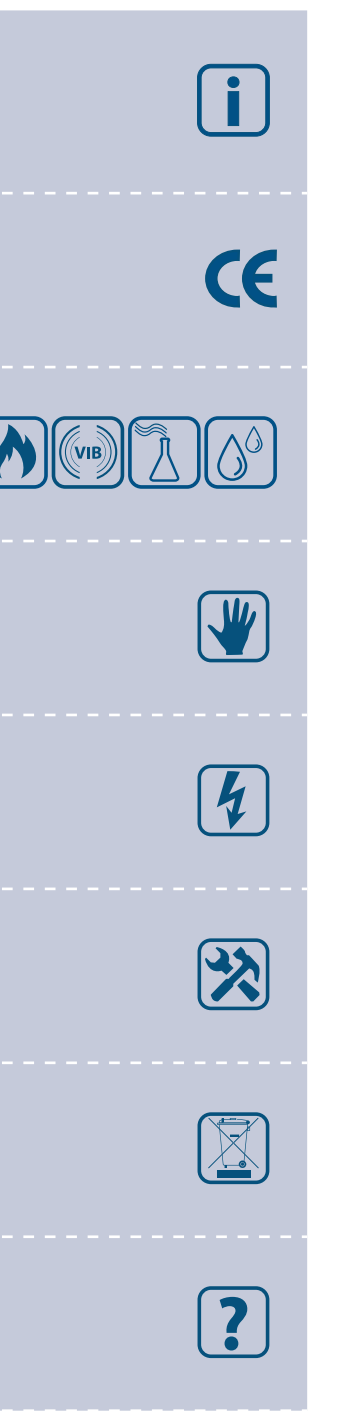

Перед началом работы с продуктом перечитайте всю информацию, техническое описание, инструкции по монтажу и схему проводки. В целях личной безопасности, а также сохранности и наилучшей производительности оборудования, убедитесь, что вы полностью понимаете содержание документов, перед тем, как начать монтаж, использование и обслуживание продукта.

Для обеспечения безопасности и по причинам лицензирования (СЕ), несанкционированное обращение и модификация продукта запрещается.

Продукт не должен подвергаться воздействию экстремальных условий, таких как: высоких температур, прямых солнечных лучей или вибраций. Химические пары высокой концентрации при длительном воздействии могут повлиять на работу оборудования. Убедитесь, чтобы рабочая среда была как можно более сухой, убедитесь в отсутствии конденсата.

Все установки должны соответствовать местным нормам здравоохранения, безопасности и местным нормативам. Этот продукт может быть установлен только инженером или специалистом, который имеет экспертное знание оборудования и техники безопасности.

Избегайте контакта с частями, подключёнными к напряжению, с изделием всегда обращайтесь бережно. Перед подключением силовых кабелей, обслуживания или ремонтам оборудования всегда отключите источник питания.

Каждый раз проверяйте, что вы используете правильное питание, провода имеют соответствующий диаметр и технические свойства. Убедитесь, что все винты и гайки хорошо прикреплены и предохранители (если таковые имеются) хорошо закреплены.

Требования к утилизации оборудования и упаковки должны быть приняты во внимание и осуществляться согласно с местными и национальными законодательствами / правилами.

В случае, если возникли какие-либо вопросы, которые остались без ответа, свяжитесь со службой технической поддержки или проконсультируйтесь со специалистом.

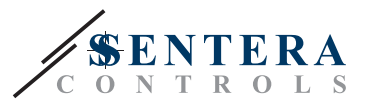

### **ОПИСАНИЕ ПРОДУКТА**

Серия DPS-X-2 - это преобразователи дифференциального давления высокого разрешения с коммуникацией Modbus RTU, которые оснащены полностью цифровым преобразователем давления, разработанным для широкого спектра применений. Считывание скорости потока воздуха осуществляется подключением внешнего комплекта, трубку Питот. Все параметры доступны через Modbus RTU (программное обеспечение 3SModbus или Sensistant).

### **КОДЫ ПРОДУКТА**

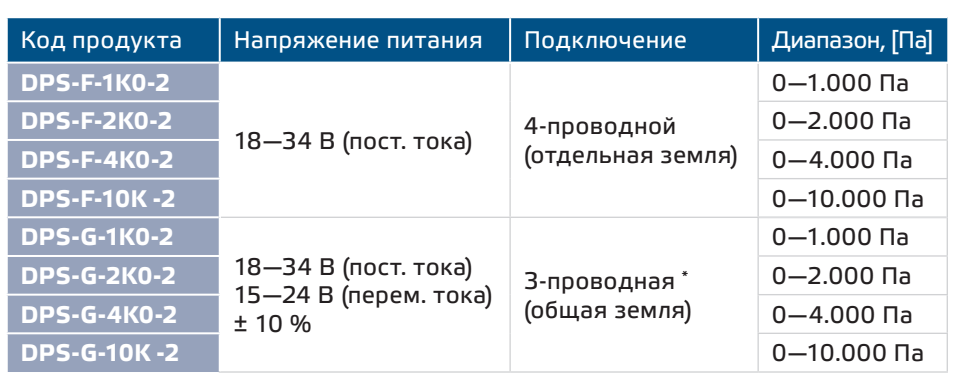

### **ОБЛАСТИ ПРИМЕНЕНИЯ**

- Измерение дифференциального давление в системах HVAC
- Измерение объёма воздуха \*\* в системах HVAC
- Измерение скорости воздушного потока (с использованием внешнего соединения для подключения трубки PETT-PSX-200) в системах ОВК
- Управление давления / скорости потока воздуха в чистых помещениях
- Применений в воздухе и неагрессивных, невоспламеняемых газах

### **ТЕХНИЧЕСКИЕ ДАНЫ**

- **Встроенный цифровой датчик высокой точностью**
- Скорость потока воздуха\*\* может быть измерена с помощью Modbus RTU (с использованием внешнего соединительного набора трубки PSET-PTX-200 Pitot)
- Выбираемый аналоговый / модулирующий выход: 0—10 В / 0—20 мА / ШИМ (открытый коллектор),
	- ► 0—10 В постоянного тока: мин. нагрузка 50 кОм (RL ≥ 50 кОм)
	- ► 0—20 мА режим: макс. нагрузка 500 Ом (RL ≤ 500 Ом)
	- ► В режиме выхода ШИМ: ШИМ частота: 1 кГц, мин. нагрузка 50 кОм (RL ≥ 50 кОм)
- Максимальная потребляемая мощность:
	- ► DPS-F: 1,8 W
	- ► DPS-G: 3,3 W (VAC) / 1,71 W (VDC)
- Средняя потребляемая мощность при нормальной работе: ► DPS-F: 1,35 W
	- ► DPS-G: 2,475 W (VAC) / 1,28 W (VDC)
- Imax:
- ► DPS-F: 100 mA
- ► DPS-G: 220 mA (VAC) / 95 mA (VDC)
- Разнообразие рабочих диапазонов и измерительных параметров.
- Выбор времени реакции 0,1—10 секунд

*\*В случае 3-проводного подключения сигнал GND аналогового выхода подключается к GND источника питания. Для этого, G и устройства F-типа не могут быть использованы*  вместе в той же сети. G и устройства F-типа должены также поставляется с отдельными блоками питания. Не подключайте клеммы заземления из устройств G и F-типа вместе!<br>\*\* Только при известном К-факторе вентиятора / привода.

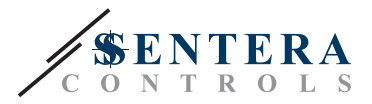

- Реализованный К-фактор
- Дифференциальное давление, обём воздуха\*\* или скорость воздуха считывается через Modbus RTU
- 4-значный 7-сегментный светодиодный индикатор для индикации перепада давления или объёмного расхода воздуха
- Возможность выбора минимального и максимального рабочего диапазона
- Функция сброса регистров Modbus (на заводские значения)
- Четыре светодиода разных цвет для индикации состояния трансмиттера
- Точность: ± 2 % от конечного значения
- Процедура калибровки отклонения
- Алюминиевые штуцеры под давлением
- Выбираемый внутренний источник напряжения для выхода ШИМ: 3,3 или 12 В (пост. тока)
- Условия окружающий среды:
	- ► Температура: -5—65 °C
- ► Относительная влажность: < 95 % rH (без конденсации)
- Температура хранения: -20 70 °C

### **СТАНДАРТЫ**

- Директива по низковольтному оборудованию LVD 2006/95/EC:
- Директива по электромагнитной совместимости EMC 2014/30/EC: EN 61000-6-2 2005/AC:2005,
	- EN 61000-6-3:2007/A1:2011/AC:2012, EN 61326-2-3:2013
- Директива по утилизации отработавшего электрического и электронного оборудования WEEE Directive 2012/19/EC
- Директива RoHs 2011/65/EC об ограничении использования вредных веществ в электрическом и электронном оборудовании

### **ДИАГРАММА РАБОТЫ**

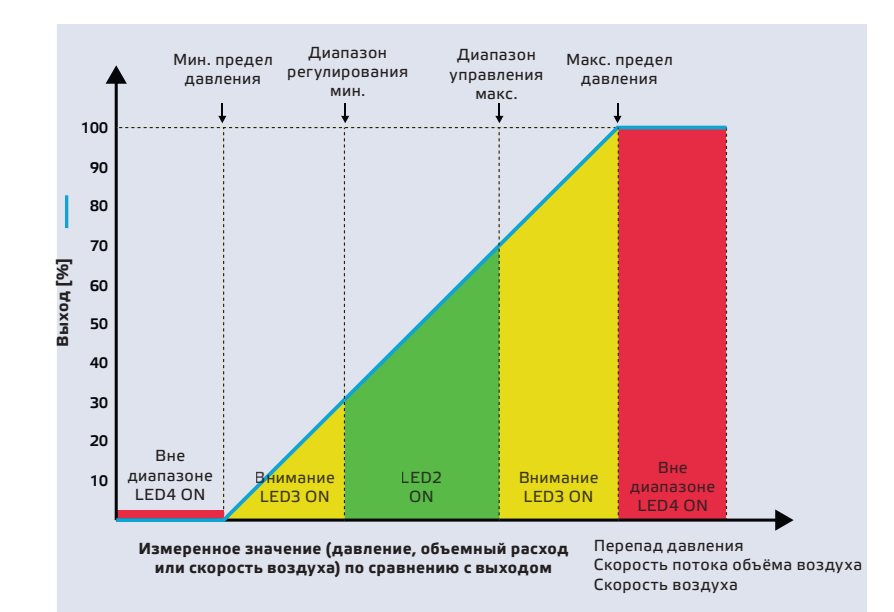

 $\epsilon$ 

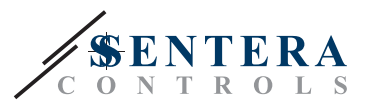

\_ \_ \_ \_ \_ \_ \_ \_ \_ \_ \_ \_ \_ \_ \_ \_ \_ \_ \_

### **ПОДКЛЮЧЕНИЕ И СОЕДИНЕНИЯ**

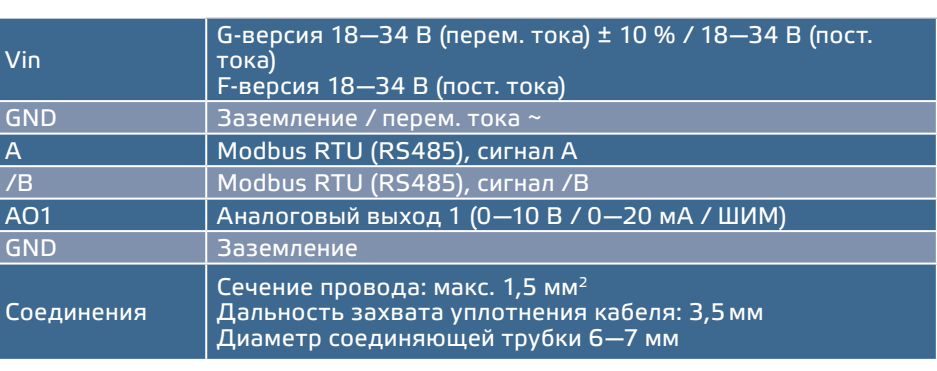

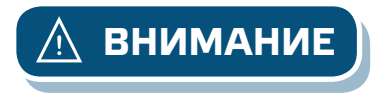

**ВНИМАНИЕ** *Устройства G и F- версий не могут использоваться вместе в одной сети. Устройства типа G и F должны быть снабжены отдельными источниками питания. Не соединяйте клеммы GND приборов G и F вместе.*

### **ИНСТРУКЦИИ ПО МОНТАЖУ**

Перед тем, как начать монтаж трансмиттера дифференциального давления the DPS-X-2 внимательно прочитайте *«***Безопасность и меры предосторожности»**. Выберите ровную поверхность для места установки (стену, панель и т.д.).

- **1.** Отвинтите четыре винта на передней крышке корпуса, чтобы удалить его.
- **2.** Закрепите заднюю крышку корпуса на поверхность с помощью соответствующих крепежных деталей, обратите внимание на габариты и правильное монтажное положение показано в **Фиг. 1** *Монтажные размеры* и **Фиг. 2** Монтажное положение.

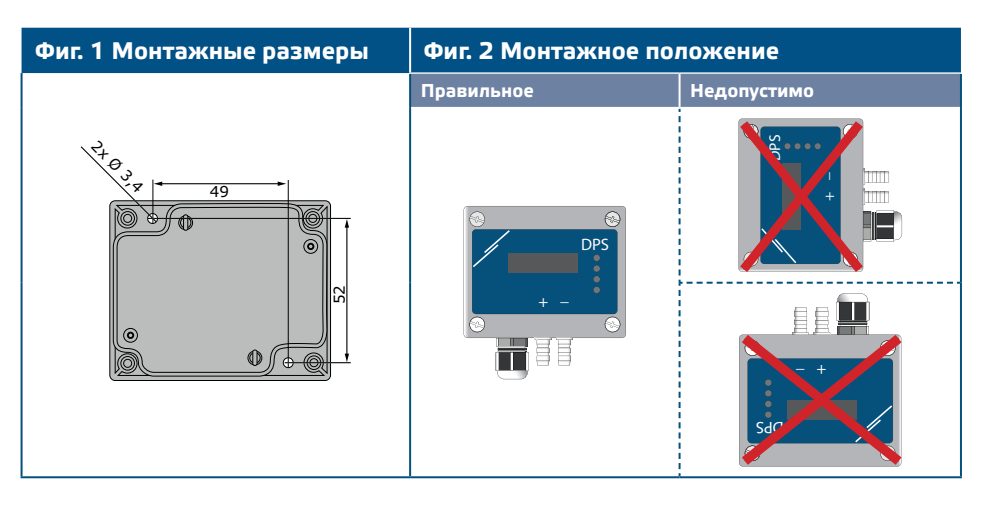

- **3.** Вставьте кабель через кабельный ввод.
- **4.** Подключите, как показано в **Фиг. 3** Соединения*, относящиеся к информации в разделе "* Подключение и соединения **".**

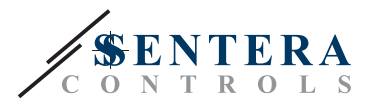

### **Фиг. 3 Соединения**  $nGND$ A01 GND  $48F$ RÆ **Modbus RTU Напряжение питания**  $/$ E G 15—24 В (перем. тока) ±10 % 18—34 В (пост. тока) F 18—34 В (пост. тока) **Аналоговый / модулирующий (ШИМ) выход** 0—10 В (пост. тока) / 0—20 мА

- **5.** Подключите штуцеры с трубкой.
- **6.** Положите переднюю крышку и закрепите её.
- **7.** Включите питание.

**ПРИМЕЧАНИЕ** *Процедуры калибровки датчиков и сбросов регистров Modbus описаны в разделе "Инструкция по эксплуатации".*

#### **Выбор напряжения ШИМ:**

■ Когда подключен внутренний нагрузочный резистор (JP1), источник напряжения устанавливается через Modbus регистр 39 , то есть 3,3 VDC или 12 VDC. См. **Фиг. 4** *Оконечный резистор шины* 

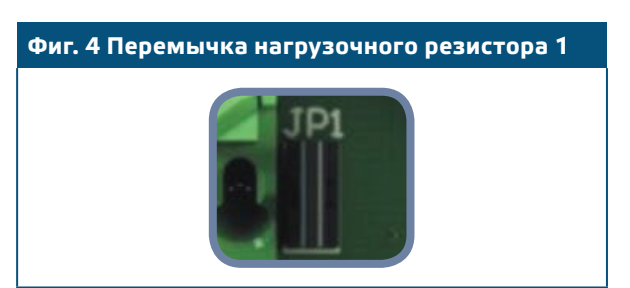

- Когда JP1 отключен, тип выхода Open collector (открытый коллектор). См. **Фиг. 5** *Подключение ШИМ (открытый коллектор).*
- Только когда JP1 не подключен, а аналоговый выход (AO1) назначен как выход PWM (через удерживающий резистор 31 - см. Таблица Modbus ниже) используется внешний нагрузочный резистор.

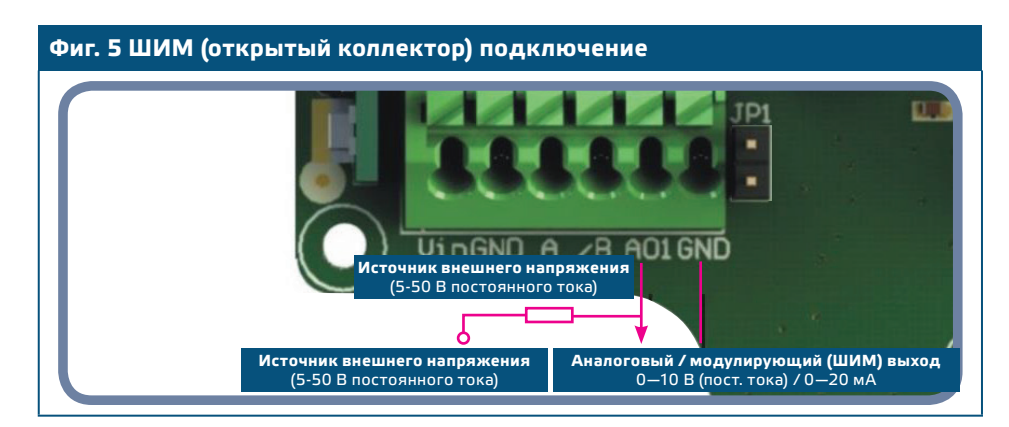

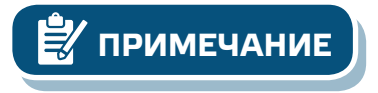

MIW-DPS-X-2-RU-000 - 21 / 12 / 2018 www.sentera.eu 7 - 17

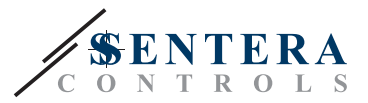

### **ПРОВЕРКА ИНСТРУКЦИИ ПО УСТАНОВКЕ**

Индикация непрерывного зеленого светодиода 1, как показано на рисунке **Фиг. 6** *Индикация связи питания / Modbus* означает, что устройство подключено. Если светодиод 1 не горит, проверьте соединения снова.

Мигающий индикатор LED1, как показано в **Фиг. 6** *Индикация связи Modbus*  означает, что устройство обнаружило сеть Modbus. Если светодиод LED1 не мигает, проверьте соединения снова.

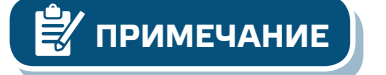

**ПРИМЕЧАНИЕ** *Для получения дополнительной информации нажмите здесь, чтобы обратиться к описанию продукта - Настройки.* 

**Фиг. 6 Индикация питания и связи Modbus**

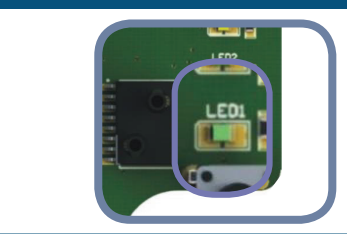

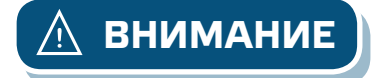

**ВНИМАНИЕ** *Статус светодиодов может быть проверен, только когда устройство находится под напряжением. Соблюдайте все необходимые меры безопасности!* 

- Терминатор сетевой шины (NBT) управляется через Modbus RTU. По умолчанию NBT отключен. Для получения дополнительной информации см. Карты регистров Modbus ниже.
- Если ваше устройство в начале или конце сети, активируйте NBT через Modbus RTU, см. Примеры ниже.

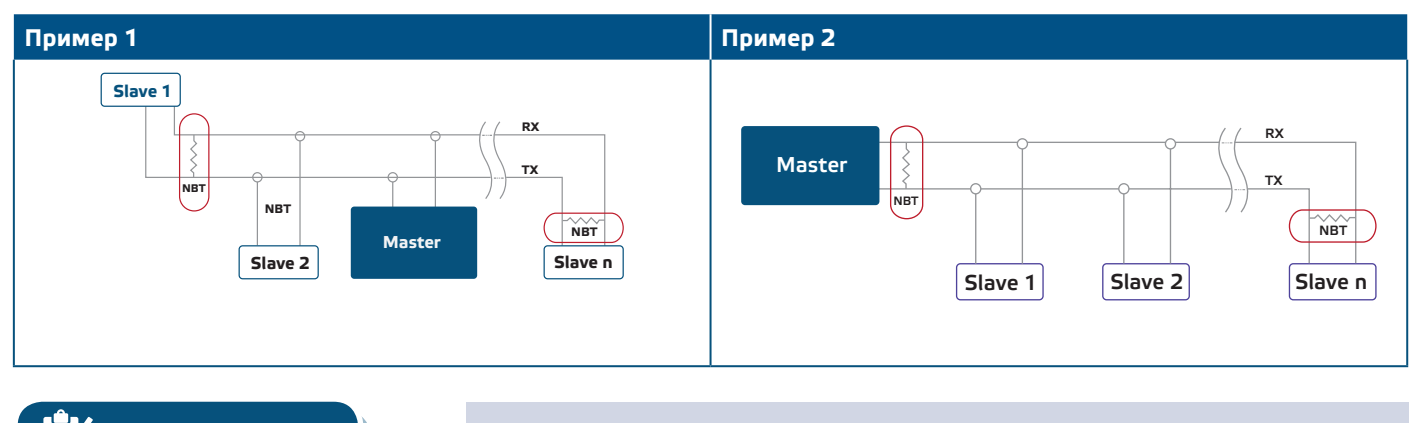

**ПРИМЕЧАНИЕ** *Подключите NBT только в двух самых отдаленных устройствах сети!*

### **ИНСТРУКЦИЯ ПО ЭКСПЛУАТАЦИИ**

#### **Процедура калибровки:**

- **1.** Отсоедините штуцеры.
- **2.** Существует два способа запуска процесса калибровки:

Установите «1» в регистре хранения 40, или нажмите кнопку SW1 в течение 4 секунд, пока зеленый светодиод LED2 и желтый светодиод LED3 на печатной плате не начнут мигать дважды и отпустите его (см. **Фиг. 7** *Калибровка датчика и кнопка сброса регистра Modbus* ).

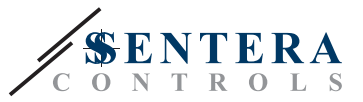

- **3.** «C» для калибровки появится на дисплее (см. **Фиг. 8 a** *Индикация калибровки*).
- **4.** Через 2 секунды зеленый светодиод LED2 и желтый светодиод LED3 снова мигнут, показывая, что процедура калибровки завершена.

**ВНИМАНИЕ** *Убедитесь, что штуцеры свободные и не подключены.*

#### **Сброс регистров Modbus:**

- **1.** Нажмите кнопку SW1 в течение 4 секунд, пока зеленый светодиод LED2 и желтый светодиод LED3 на печатной плате не начнут мигать дважды и удерживайте кнопку, пока оба светодиода не начнут мигать три раза (см. **Фиг. 7** *Индикатор калибровки датчика и кнопка сбросов параметров Modbus-a*).
- **2.** Регистры хранения параметров коммуникации Modbus приняли значения по умолчанию (заводская установка).
- **3.** Во время сброса регистров хранения канала 2, дисплей будет показывать "Н". (См. **Фиг. 8 б** *Перемычка сброса параметров Modbus*).

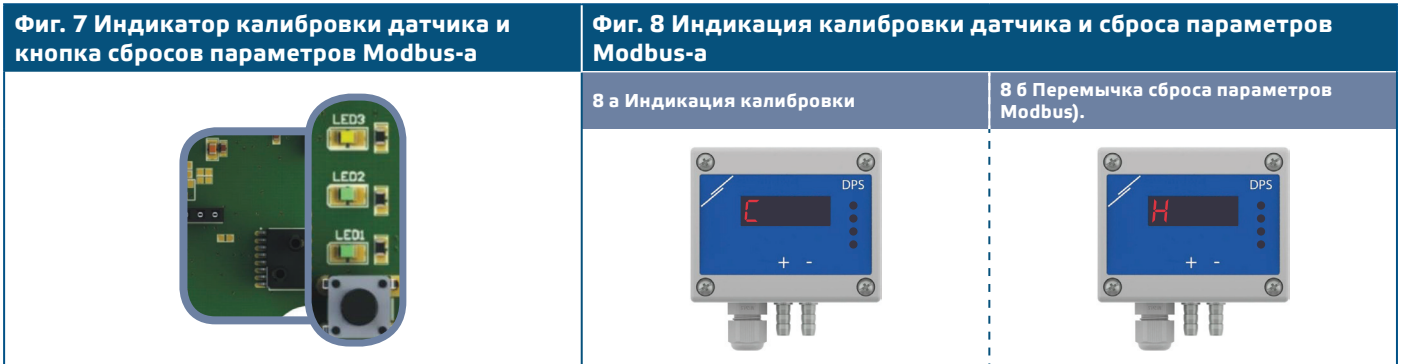

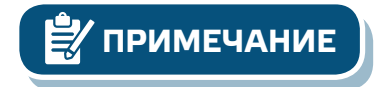

**ПРИМЕЧАНИЕ** *Нажмите и удерживайте кнопку, пока оба светодиода на печатной плате не начнут мигать дважды, и удерживайте их, пока оба светодиода не начнут мигать три раза. Если кнопка отпускается до того, как оба светодиода снова начнут мигать три раза, датчик выполнит процедуру калибровки вместо процедуры сброса регистров Modbus.*

#### **Процедура сброса регистров связи:**

**1.** Поставьте перемычку на контакты 1 и 2 разъема P4 более 20 секунд, пока устройство включено. (см. **Фиг. 9**)

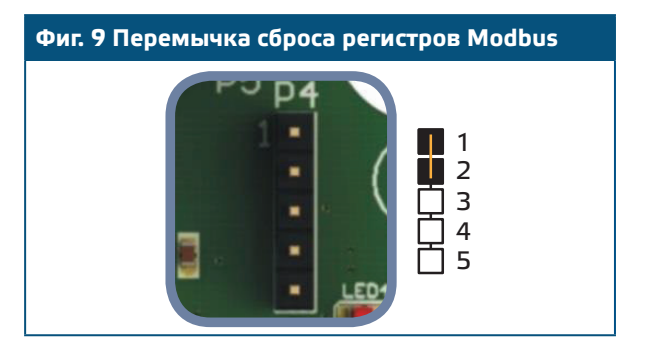

- **2.** Регистры хранения связи Modbus от 1 до 3 будут сброшены до значений по умолчанию.
- **3.** Снимите перемычку.

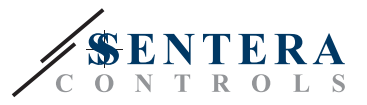

**Индикации режимов дифференциального давления, объема расхода воздуха и скорости воздуха.** 

Дисплей активируется при записи «1» в регистр хранения 37 (показания измерения). Запись «0» отключит дисплей.

Когда дисплей включен, его режим зависит от значения регистра хранения 38 (Режим работы). Три режима отображения активируются путем записи соответствующего значения в регистр хранения 38 - См. Таблицу ниже:

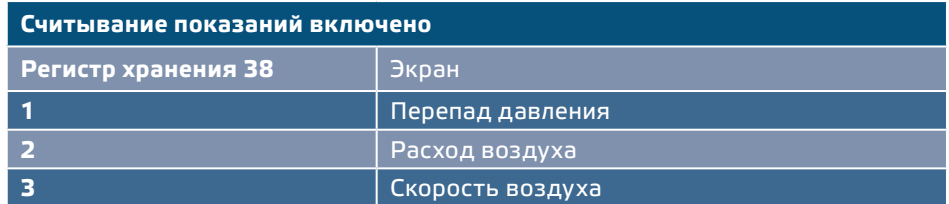

#### **1. Режим отображения дифференциального давления** (см. **Фиг. 10**):

**1.1** Светодиодный дисплей показывает дифференциальное давление с разрешением 1 Па. Пример отображения 1.000 Па приведен в **Фиг. 10** ниже.

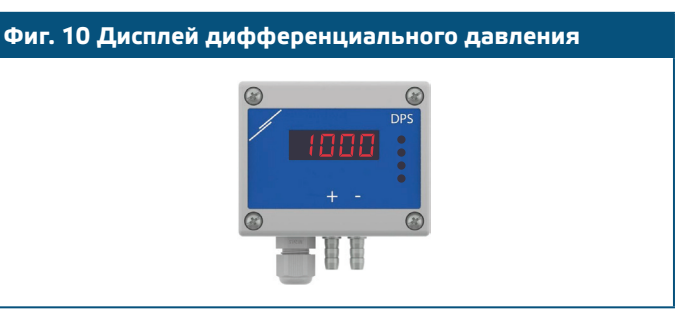

#### **1.2** Индикация «Вне диапазона»:

- ► Дисплей показывает «Lo» каждые 3 секунды, если измеренное дифференциальное давление ниже минимального предела диапазона регулирования (см. **Фиг. 11 a** Минимальный предел диапазона управления ).
- ► В случае, если измеренное дифференциальное давление больше максимального предела диапазона управления, на дисплее отображается «HI» каждые 3 секунды (см. **Фиг. 11 б** *Выше максимального предела диапазона управления* ).

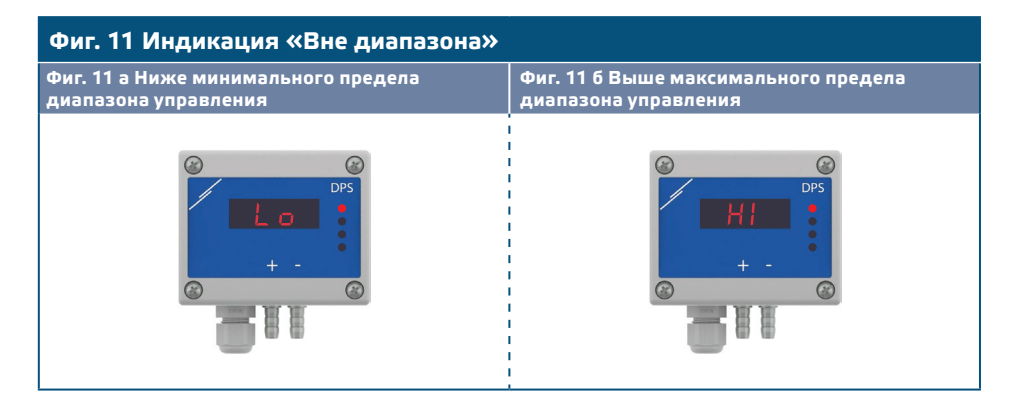

#### **2. Режим отображения объемного потока:**

- **2.1** Объемный расход воздуха в диапазоне 0-9999 м3/ час отображается с разрешением 1 м 3/ час. Пример отображения 100 м3 / час приведён в **Фиг. 12 a** ниже.
- **2.2** Объемный расход воздуха выше 10.000 м 3/час делится на 1. 000. Пример отображения 10.000 м3 / час приведен в **Фиг. 12 б** ниже.

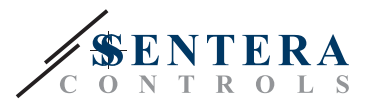

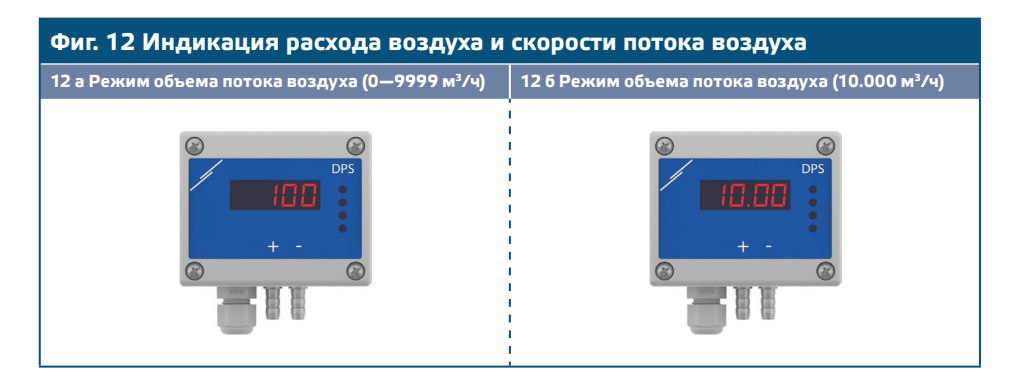

#### **3. Режим отображения скорости воздуха:**

**3.1** Скорость воздуха отображается с разрешением 0,1 м/сек. Пример отображения 1,0 м/сек приведен в **Фиг. 13** Режим скорости воздуха.

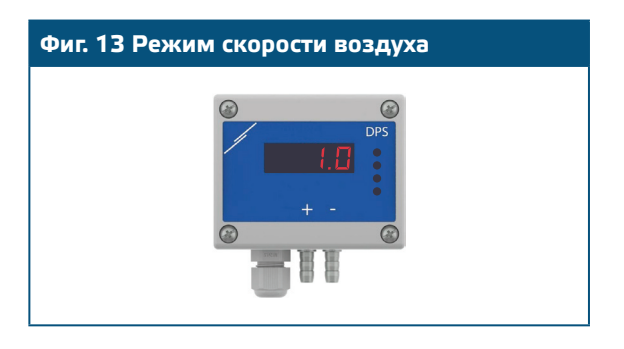

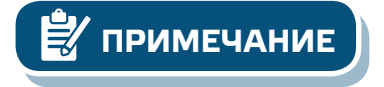

**ПРИМЕЧАНИЕ** *Правильное считывание скорости воздуха возможно только в том случае, если оно включено с помощью регистра 34 (скорость воздуха Пито), а передатчик подключен к соответствующему набору труб для трубки Пито (PSET-PTX-200).*

**4.** Индикация неисправности датчика:

В случае отказа элемента датчика или потери связи отображается сообщение «Err», и мигает красный светодиод LED4 (см. **Фиг. 14**).

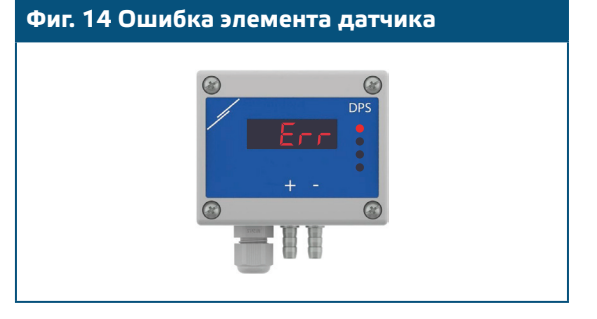

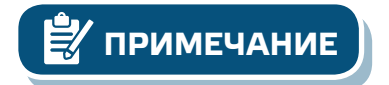

**ПРИМЕЧАНИЕ** *Состояние отказа датчика отображается только в том случае, если дисплей не находится в режиме ВЫКЛ. (включён и отключён через регистр 37).*

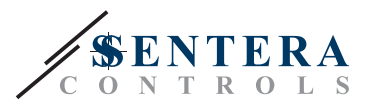

----------------------

### **ТАБЛИЦЫ РЕГИСТРОВ MODBUS**

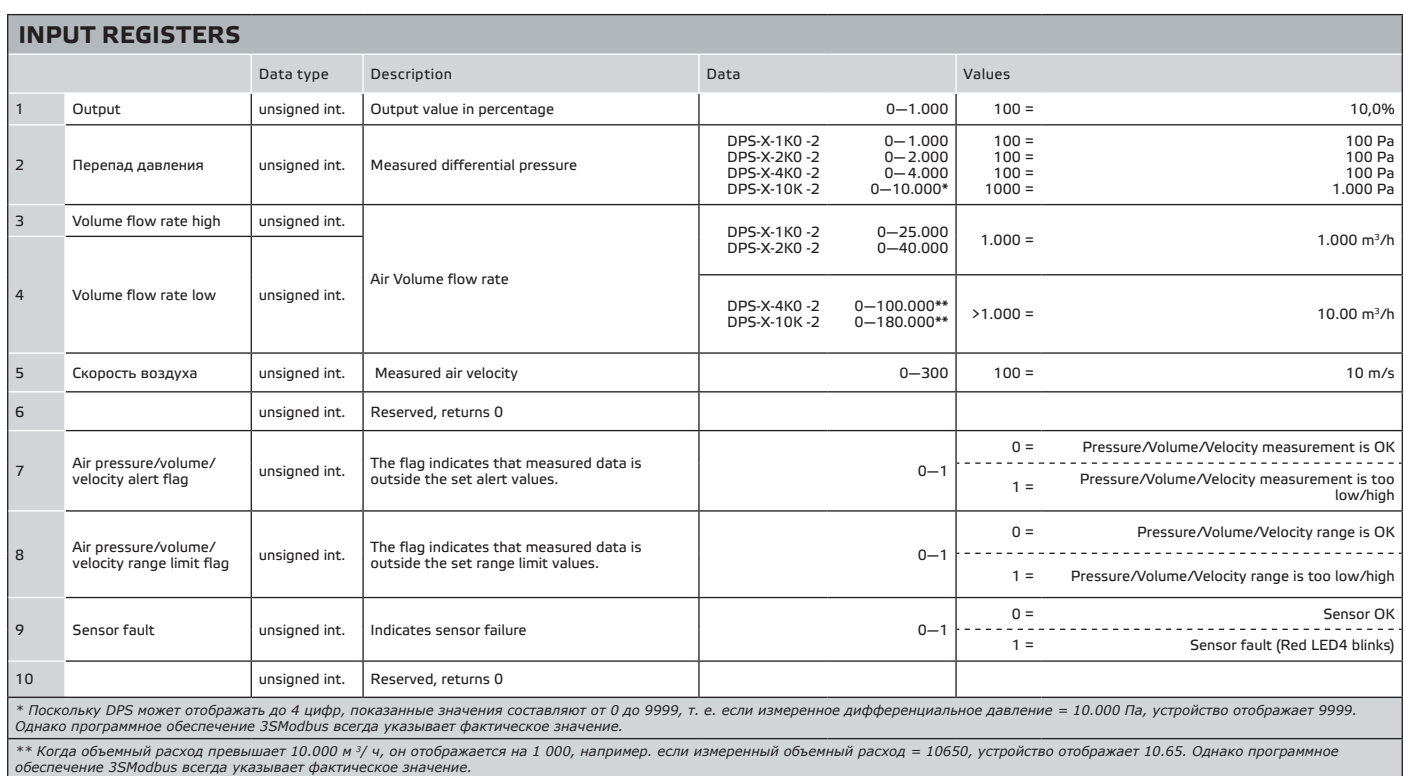

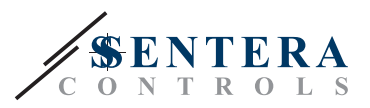

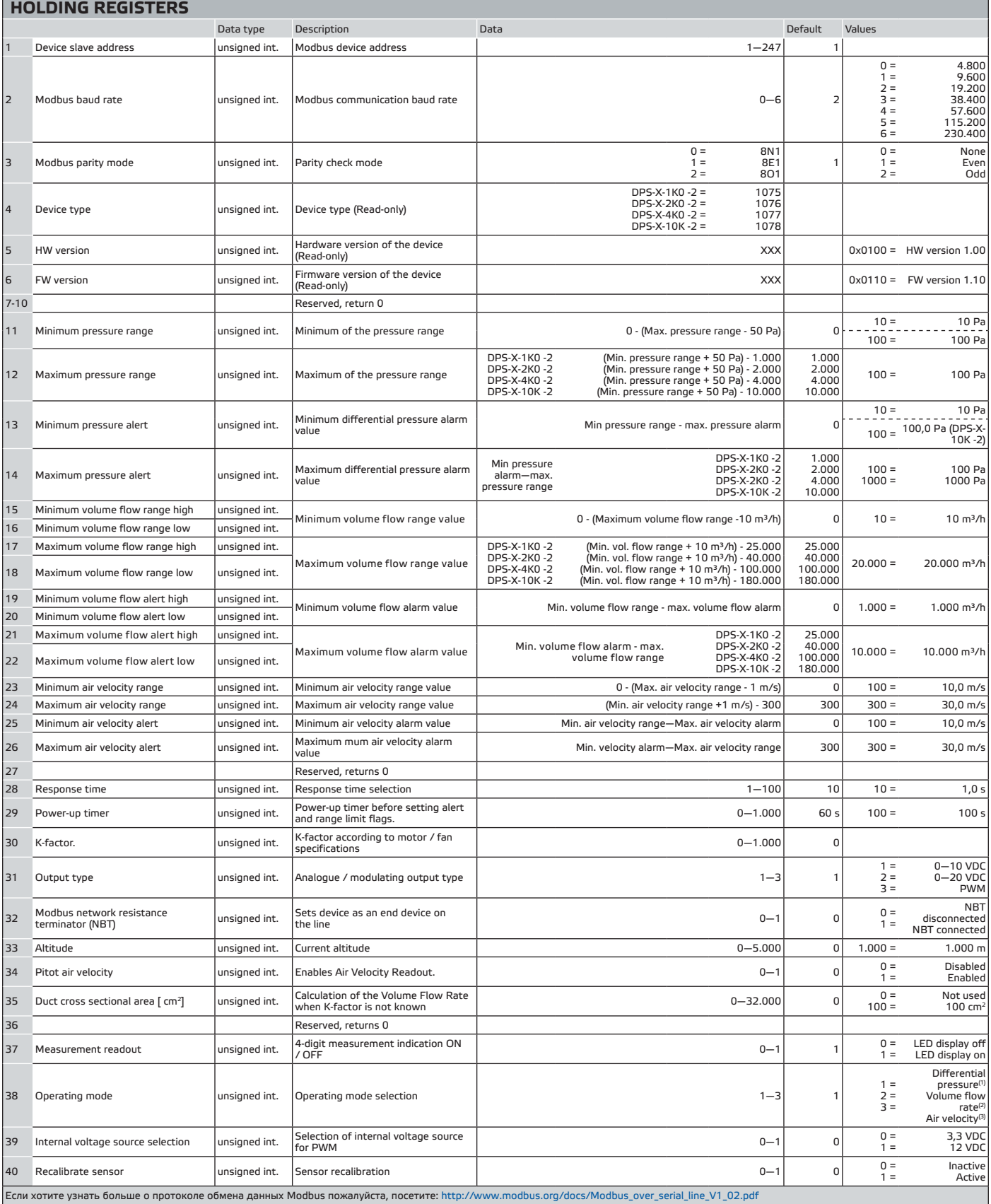

<sup>(1)</sup> Для измерения дифференциального давления используйте PSET-QF или PSET-PVC;<br><sup>(2)</sup> Чтобы измерить расход воздуха при использовании PSET-PTx, введите площадь поперечного сечения канала \ [см²] в регистре Modbus 35. Для

(3) *Для измерения скорости воздуха используйте PSET-PTx.*

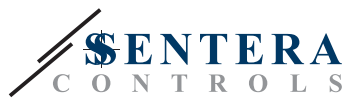

#### **РЕГИСТРЫ ВВОДА (см.** Таблица **Входные регистры** *выше* )

Регистры ввода используются только для чтения. Вся информация доступна при помощи функции «Чтение значений из нескольких регистров ввода». **Таблица** *Регистры ввода* показывают возвращаемый тип данных и способ их интерпретации.

- **Регистр ввода 1** содержит значение выхода в процентах от выбранного диапазона управления.
- **Регистр ввода 2** содержит значение измеренного в настоящее время дифференциального давления.
- **Регистры ввода 3** и **4** предоставляют информацию о текущем объеме воздуха / расходе. Входной регистр 3 содержит старший байт слова, а входной регистр 4 содержит младший байт. Значение в этих регистрах равно K-коэффициенту вентилятора (регистр хранения 30), умноженному на квадратный корень от текущего дифференциального давления. Если K-фактор неизвестен, объемный расход рассчитывается путем умножения площади поперечного сечения канала (регистра хранения 35) на скорость воздушного потока (скорость воздуха Пито, активированный регистром хранения 34).
- **Входной регистр 5** «Скорость воздуха». Он активен только тогда, когда **регистр хранения 34** установлен на «1».
- **Входной регистр 6**не используется. При обращении он возвращает «0».
- **Входной регистр 7** указывает, что измеренное давление, объем или скорость воздуха вне установленных значений предупреждений. Он установлен на «1», когда измеренное значение находится за пределами значений давления, объема или скорости, определенных регистрами 13, 14, 19, 20, 21, 22, 25 и 26. Он не активен в течение периода включения, определенного регистром хранения 29.
- **Входной регистр 8** указывает, что измеренное давление воздуха, объем или скорость превышают предельные значения заданного диапазона. Он установлен на «1», когда измеренное давление выходит за пределы значений предельного значения давления, объема или скорости, определяемых регистрами 11, 12, 15, 16, 17, 18, 23 и 24 хранения. Он не активен в течение периода включения, определенного регистром хранения 29.
- Входной регистр 9 указывает на проблему с датчиком.
- **Входной регистр 10** не используется. При обращении он возвращает «0».

#### **РЕГИСТРЫ ХРАНЕНИЯ( см.** Таблица **Регистры хранения** *выше* )

Регистры хранения можно читать и записывать. Для этого доступные команды: «Читай регистра хранения», «Запись отдельного регистра» и «Запиши множество регистров». Регистры, которые не используются, доступны только для чтения, и поэтому запись в этих регистрах не возвращает исключения ошибки Modbus и не вносит никаких изменений.

- **Регистр хранения 1** содержит адрес датчика, по которому датчик отвечает в сети Modbus. Адрес по умолчанию «1». Он может быть изменен двумя способами:
	- **1.**Отправьте команду «Запись отдельного регистра» на адрес 1 и запишите нового адреса.
	- **2.**Подсоедините все ведомые устройства к ведущему регулятору или персональному компьютеру, оснащен специальной программой 3SModbus, отправьте команду «Запись отдельного регистра» на адрес «0» (Широковещательная передача данных на все узлы) и запишите новое значение.
- **Следующие два удерживающих регистров (2 и** 3) также содержат настройки Modbus. Меняя значения этих регистров, Вы будете менять параметры связи. Установочные параметры Modbus (по умолчанию) согласно документу *«Спецификация протокола MODBUS».*

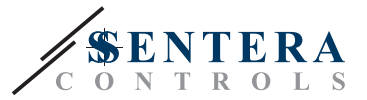

■ **Следующие три регистров хранения (4, 5 и** 6) предназначены только для чтения. Они сохраняют информацию о подключенном устройстве, версии программного и программно-аппаратного обеспечения.

■ **Следующие четыре регистра хранения (7, 8, 9** и **10** ) не используются. Они предназначены только для чтения.

**ПРИМЕЧАНИЕ** *Запись в этих регистрах не приводит к ошибке исключения Modbus и не вносит никаких изменений!*

> ■ **Регистр хранения 11** определяет минимальный диапазон давления. Он не может быть установлен выше максимального диапазона давления минус диапазон минимального диапазона давления (то есть 50 Па).

**ПРИМЕЧАНИЕ** *Минимальный диапазон давления не может превышать максимальный диапазон регулирования минус 50 Па.* 

> ■ **Регистр хранения 12** определяет максимальный диапазон давления. Он не может быть установлен ниже минимального диапазона давлений плюс диапазон минимального диапазона давления (то есть 50 Па). Этот регистр принимает значения, указанные в карте Modbus. (См. **Таблица** *Регистры хранения* выше). Запись других значений, указанных в карте Modbus, ничего не меняет в этом регистре.

**ПРИМЕЧАНИЕ** *Максимальный диапазон давления не может быть меньше минимального диапазона плюс 50 Па.*

- **Регистры хранения 13 и 14** содержат минимальное и максимальное значение аварийного давления дифференциального давления соответственно.
- **Регистры хранения 15 и 16** содержат минимальный объемный диапазон расхода, который не может быть установлен выше максимального диапазона объемного расхода за вычетом минимального диапазона диапазона объемного расхода (10 м<sup>з</sup> / ч). Объемный расход воздуха измеряется в м<sup>3</sup> / ч. Регистр хранения 15 содержит высокое значащее слово, в то время как регистр 16 хранения содержит малозначимое слово диапазона минимального объемного расхода.
- **Регистры хранения 17 и 18 содержат максимальный объемный расход, который не может быть установлен ниже, чем минимальный объемный диапазон расхода, а также диапазон минимального диапазона расхода (10 м³ / ч). Объемный расход воздуха измеряется в м** 3 / ч. Регистр хранения 17 содержит высокое значащее слово, а регистр 18 хранения содержит малозначимое слово диапазона максимального объема.
- **Регистры хранения 19 и 20** , содержат минимальное значение сигнала объемного расхода. Объемный расход воздуха измеряется в м 3 / ч. Регистр хранения 19 содержит высокое значащее слово, в то время как регистр 20 хранения содержит малозначимое слово предупреждения о минимальном объеме потока.
- **Регистры хранения 21 и 22**, содержат максимальное значение сигнала объемного расхода. Объемный расход воздуха измеряется в м 3 / ч. Регистр хранения 21 содержит высокое значащее слово, в то время как регистр хранения 22 содержит малозначимое слово предупреждения максимального объема потока.
- **Регистры хранения 23 и 24** , содержат минимальный и максимальный диапазон скорости воздуха соответственно. Минимальный диапазон скорости воздуха не может быть установлен выше максимального диапазона скорости воздуха минус минимальный диапазон диапазона скорости воздуха (1 м / с). Максимальный диапазон скоростей воздуха не может быть установлен ниже минимального диапазона скорости воздуха плюс минимальный диапазон диапазона скорости воздуха (1 м / с).

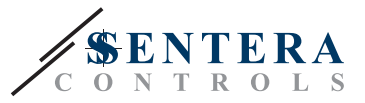

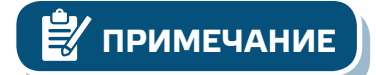

**ПРИМЕЧАНИЕ** *Минимальное значение не может превышать максимальное значение. Когда значение, превышающее заданный максимум, записывается внутри регистра, оно автоматически становится равным предопределенному максимальному значению.*

> ■ **Регистры хранения 25** и **26**, содержат минимальные и максимальные значения тревоги скорости воздуха соответственно.

**ПРИМЕЧАНИЕ** *Если значение, записанное в регистре удержания, ниже предопределенного минимального значения, блок автоматически настраивает минимальный предел на новое максимальное предельное значение. (Например: когда минимальное значение = 200 и максимальное значение = 1.000, если максимальное значение изменено на 150 (т.е. Меньше минимального значения), устройство автоматически устанавливает минимальное значение 150, поскольку минимальное значение не может Быть выше максимального).* 

- **Регистр хранения 27** не используется. При обращении он возвращает «0».
- **Регистр хранения 28** содержит время отклика, которому могут быть заданы значения от 1 до 100, где 10 = 1,0 секунд.
- **Регистр хранения 29** содержит значение «Таймера включения питания» перед установкой флажков предупреждения и диапазона. Значение по умолчанию - 60 секунд. В течение этого интервала предупреждения и пределы диапазона не сравниваются с текущим значением дифференциального давления / объем / , а регистры предупреждений и диапазонов пределов диапазона остаются «0». Вы можете изменить значение в этом регистре только в течение первых 60 с после того, как вы включили устройство.
- **Регистр хранения 30** содержит K-фактор. Введите K-фактор используемого вентилятора / привода, если он известен (проверьте спецификации выбранного вентилятора / привода). Значение по умолчанию равно '0', а пользователь может записывать значения в диапазоне от 0 до 1000. Запись значений из этого диапазона ничего не меняет в этом регистре.
- **Регистр хранения 31** используется для повторной калибровки датчика.
- **Регистр хранения 32** указывает, является ли устройство конечным устройством на линии или нет, подключив NBT.
- **Регистр хранения 33** содержит информацию о текущей высоте, изменяющейся от «0» до «5.000». Значение по умолчанию - «0», т. Е. 0 м.
- **Регистр хранения 34** позволяет считывать скорость воздуха. Если значение равно «0», показание скорости воздуха отключается, и если значение «1», считывание скорости воздуха разрешено и доступно в входном регистре 5. PSET-PTX-200 Пито трубка необходима.
- **Регистр хранения 35** используется для расчета объемного расхода, когда K-фактор неизвестен. Этот регистр принимает значения от 0 до 32.000. Когда значение равно 0, оно не используется, если используется, оно принимает значения от 1 до 32 000, соответствующие площади поперечного сечения канала в см 2.
- **Регистр хранения 36** не используется. При обращении он возвращает «0».
- **Регистр хранения 37** используется для определения того, включен или выключен светодиодный дисплей.
- **Регистры хранения 38** определяют режимы работы, то есть перепад давления, объемный расход или скорость воздуха.
- **Удерживающий регистр 39** используется для выбора внутреннего источника напряжения для выхода ШИМ.
- **Регистры хранения 40** используется для повторной калибровки датчика.

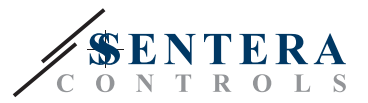

### **ТРАНСПОРТ И ХРАНЕНИЕ НА СКЛАДЕ**

Избегайте ударов и экстремальных условий; храните в оригинальной упаковке.

## **ИНФОРМАЦИЯ О ГАРАНТИИ И ОГРАНИЧЕНИЯХ**

Два года со дня даты поставки при обнаружении производственных дефектов. Устройство постоянно совершенствуется, поэтому его дизайн и технические характеристики могут быть изменены. Изготовитель не несёт ответственности за возможные модификации продукта. Изготовитель не несёт ответственность за возможные несоответствия в технических данных и рисунках, так как устройство может быть изготовлено после даты публикации инструкции.

### **ТЕХНИЧЕСКОЕ ОБСЛУЖИВАНИЕ**

При нормальных условиях эксплуатации этот продукт в обслуживании не нуждается. В случае загрязнения протрите сухой или влажной тканью. В случае сильного загрязнения чистите с неагрессивными жидкостями. При этом устройство должно быть отключено от сети питания. Убедитесь в отсутствии попадания жидкости внутрь устройства. После очистки подключайте его только абсолютно сухой к сети питания.

. . . . . . . . . . . . . . . .